# SM101 系列 HART 智能转换器 使用说明书

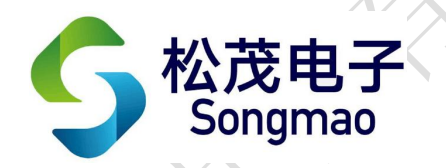

嘉兴市松茂电子有限公司

<http://www.smdznet.com>

<http://www.hart-rs232.com>

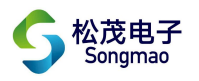

## 目录

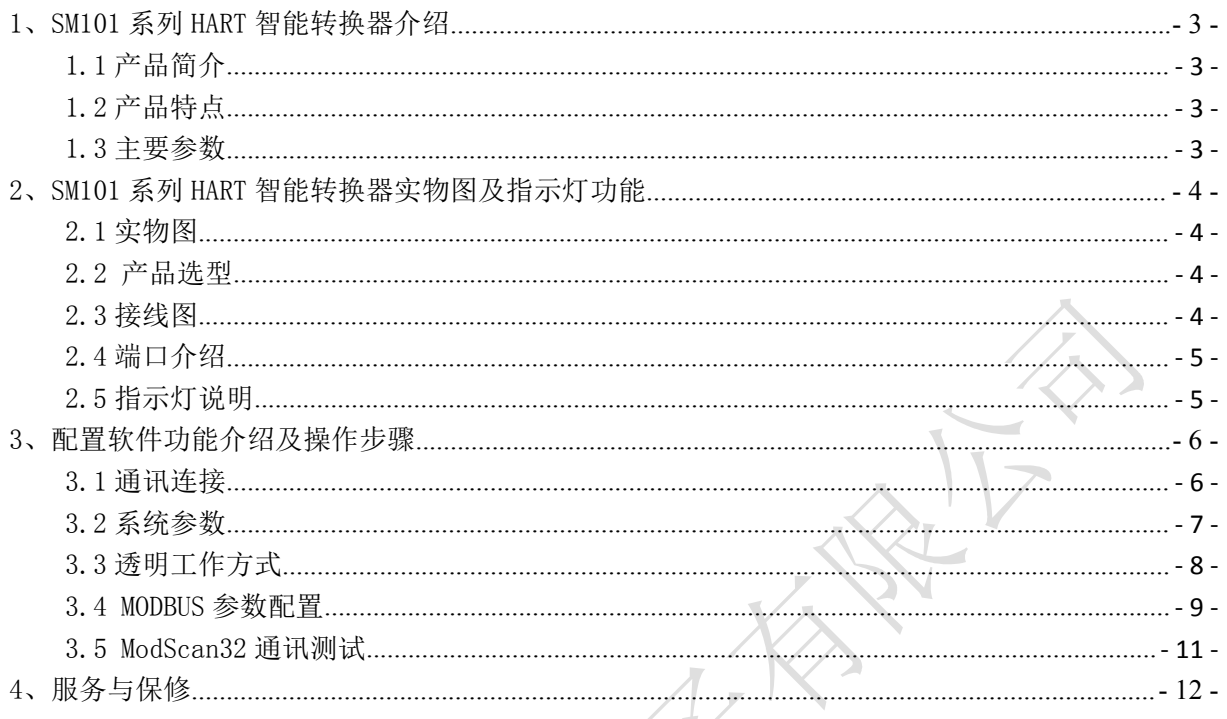

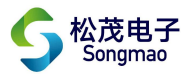

免责声明:

在您使用本产品前,请您仔细阅读本文档。先确认使用的带有HART协议的仪表属于哪一类型, 然后在说明书中找到相应类型的接线方法。在上电前,请严格检查所有接线是否正确,接好之后方 能上电。因不按文档规定的方法使用,而对本产品造成的任何损坏,本公司将不予以承担责任。

这篇文档是本公司为本产品所作的产品说明,我们将尽最大的努力保证文中所含信息的准确性。 但由于产品或软件升级等原因有可能造成文档中的部分内容变化或者失效,我们不保证由此产生的 一切后果,请注意版本变化,并及时更新。

为及时取得最新信息,请随时留意我们的网站:www.hart-rs232.com,如果您对这篇文档或本 产品的性能描述有什么不明之处,请你联系你的供应商或与我们直接联系[,smdz2007@smdznet.com](mailto:smdz2007@smdznet.com), QQ:2850687718以供咨询和解答。

版权声明:

本篇文档的版权由本公司独家享有,任何人在未取得本公司书面许可前,不得以任何形式(包 括转抄、复印、翻译、电子邮件等形式)向第三方透露本文的任何内容。

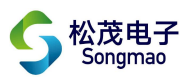

### <span id="page-3-0"></span>1、SM101 系列 HART 智能转换器介绍

#### <span id="page-3-1"></span>1.1 产品简介

SM101系列HART智能转换器是采用ARM微处理器、HART协议调制解调专用芯片并结合大量的实践 经验所研发的产品。其按照工业产品要求进行设计,具有很高的可靠性及稳定性。智能转换器配有 标准的RS232接口和RS485接口,能与有HART协议的智能仪表进行数据透明传输或者转换为 MODBUS RTU协议读取数据, 保证数据进行实时传输。

HART协议使用Bell202频移键控(FSK)标准,在4~20mA基础上叠加调制数字信号,使得HART 协议仪表在不干扰4~20mA模拟量信号的同时允许双向数据通讯。SM101系列智能转换器就是数字信 号与模拟信号进行双向调制解调的智能转换器。

#### <span id="page-3-2"></span>1.2 产品特点

- 配有标准的 RS232 和 RS485 通讯接口,可以进行参数配置、更改通讯波特率及奇偶校验位。 它与 HART 总线上的 1200 通讯速度无关,从而提高了整个系统的运行速度。
- 采用工业通用的模块外壳,便于安装及调试。
- 配有专用配置软件,可以对 SM101 系列智能转换器进行参数配置,并且通过智能转换器, 可以与 HART 协议智能仪表进行数据通讯。
- 支持标准的 MODBUS\_RTU 协议。
- 支持多种特殊 HART 协议智能仪表,并能自定义读取特殊 HART 仪表的指令。

#### <span id="page-3-3"></span>1.3 主要参数

- 电源输入电压: DC 12~24V, 电源的波纹不得大于 200mA, 电流需提供 100mA。
- 外壳尺寸: 长 96 mm × 宽 80 mm × 高 25 mm。
- 工作环境温度: -20℃ ~ +80℃。
- 相对湿度: 10%  $\sim$  80%。

# <span id="page-4-0"></span>2、SM101 系列 HART 智能转换器实物图及指示灯 **功能** しゅうしょう しゅうしょう しゅうしょう

### <span id="page-4-1"></span>2.1 实物图

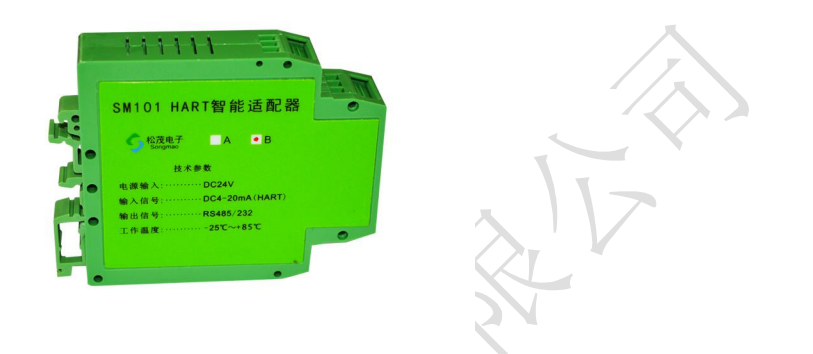

#### <span id="page-4-2"></span>2.2 产品选型

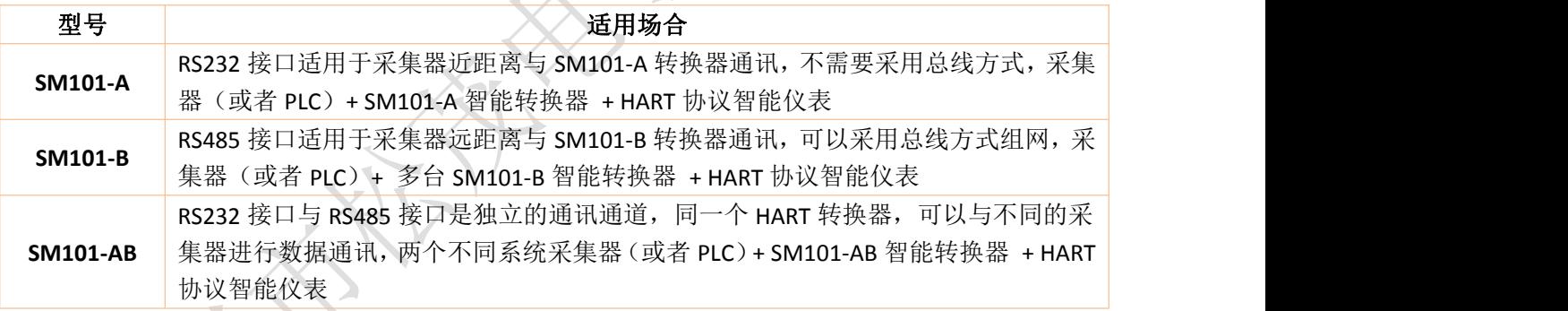

#### <span id="page-4-3"></span>2.3 接线图

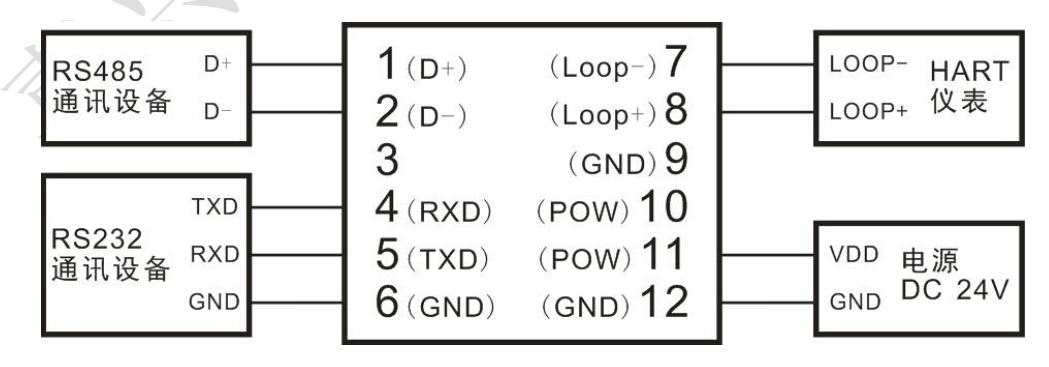

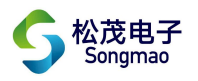

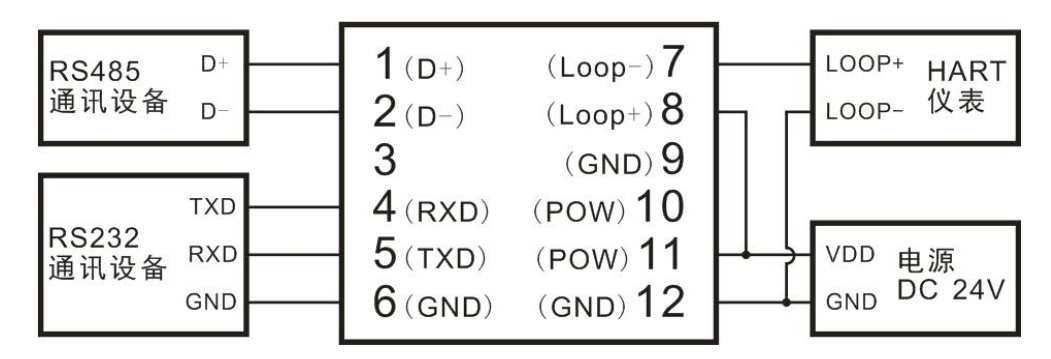

#### <span id="page-5-0"></span>2.4 端口介绍

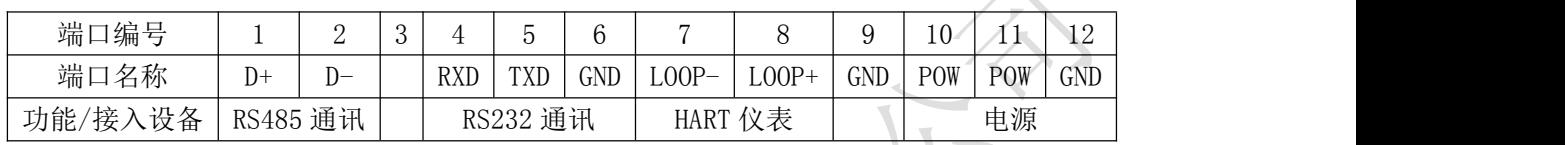

● D+、D-: RS485 通讯接口接线端子。

- RXD、TXD、GND: RS232 通讯接口接线端子。
- LOOP+、LOOP-: HART仪表通讯接口接线端子。
- POW、GND: 电源接口接线端子, POW 接电源正极, GND 接电源负极。

#### <span id="page-5-1"></span>2.5 指示灯说明

- MOD 通讯指示灯:在 RS485/RS232 串口进行数据交换时闪烁。
- PWR 电源指示灯:接通电源后常亮。
- HART 通讯指示灯: 在 HART 转换器与 HART 仪表进行数据交换时闪烁。

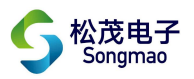

### <span id="page-6-0"></span>3、配置软件功能介绍及操作步骤

#### <span id="page-6-1"></span>3.1 通讯连接

- 1)根据上部分对端口的介绍,转换器连接电源、RS485线/RS232线,等待POW电源指示灯常亮之后即 可进行参数配置。
- 2)打开配置调试软件,选择正确的串口号、波特率及校验位(默认波特率9600、校验位None),然 后打开串口。
- 3) 点击"通讯查询", 在下方的"接收缓冲区"中查询到本台转换器的版本号, 此时连接成功。

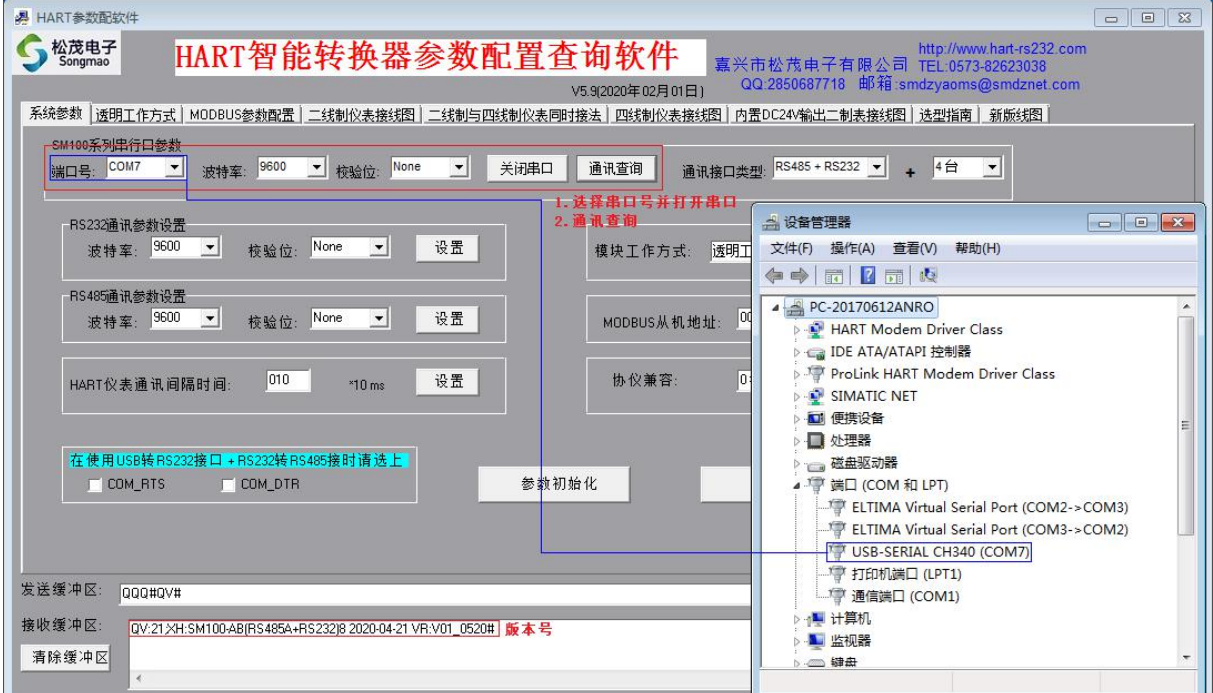

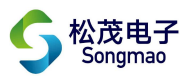

#### <span id="page-7-0"></span>3.2 系统参数

此界面用于通讯参数、模块工作方式、MODBUS从机地址、HART指令间隔时间等基本参数的设置 与查询。

1)通讯查询:可以查询转换器的版本号。

- 2)通讯接口类型:点击"通讯查询",可以读取该转换器的通讯接口类型参数信息。其中RS485/RS232 表示转换器的通讯接口,1台/4台/8台表示转换器最多可以连接的HART仪表台数。
- 3)RS232通讯参数设置:用户根据实际情况,选择RS232通讯时的波特率和校验位(默认波特率9600、 校验位None),然后点击"设置"。设置成功后配置软件自动关闭串口,此时要重新选择设置好的 波特率及校验位,打开串口,才能正常通讯。
- 4)RS485通讯参数设置:用户根据实际情况,选择RS485通讯时的波特率和校验位(默认波特率9600、 校验位None),然后点击"设置"。设置成功后配置软件自动关闭串口,此时要重新选择设置好的 波特率及校验位,打开串口,才能正常通讯。
- 5) HART仪表通讯间隔时间: 为转换器与HART仪表进行通讯的时间周期,输入间隔时间然后点击"设 置"。其中间隔时间=输入的时间\*0.1S。
- 6)模块工作方式:读取"透明工作方式"界面的数据时选择透明工作方式,读取"MODBUS参数配置" 界面的数据时选择MODBUS单台仪表工作方式,然后点击"设置"。(注:"MODBUS参数配置"界面 的模块工作方式设置框和此处的模块工作方式设置框功能是一样的)
- 7) MODBUS从机地址: 输入3位数字的从机地址并点击"设置"。
- 8)协议兼容:设置为"标准MODBUS"时,转换器输出的信号为标准MODBUS协议;设置为"兼容非标 准协议"时,转换器输出的信号为本公司自定义的MODBUS协议。
- 9)COM\_RTS/COM\_DTR:在使用"USB-RS232通讯线+RS232转RS485"的接线方式时,将该选项勾选上, 然后再打开串口进行通讯。
- 10)参数初始化:可以将转换器的参数恢复到初始化状态。
- 11)系统参数:可以读取通讯接口类型、通讯参数、模块工作方式、MODBUS从机地址、HART仪表通 讯间隔时间等参数信息。

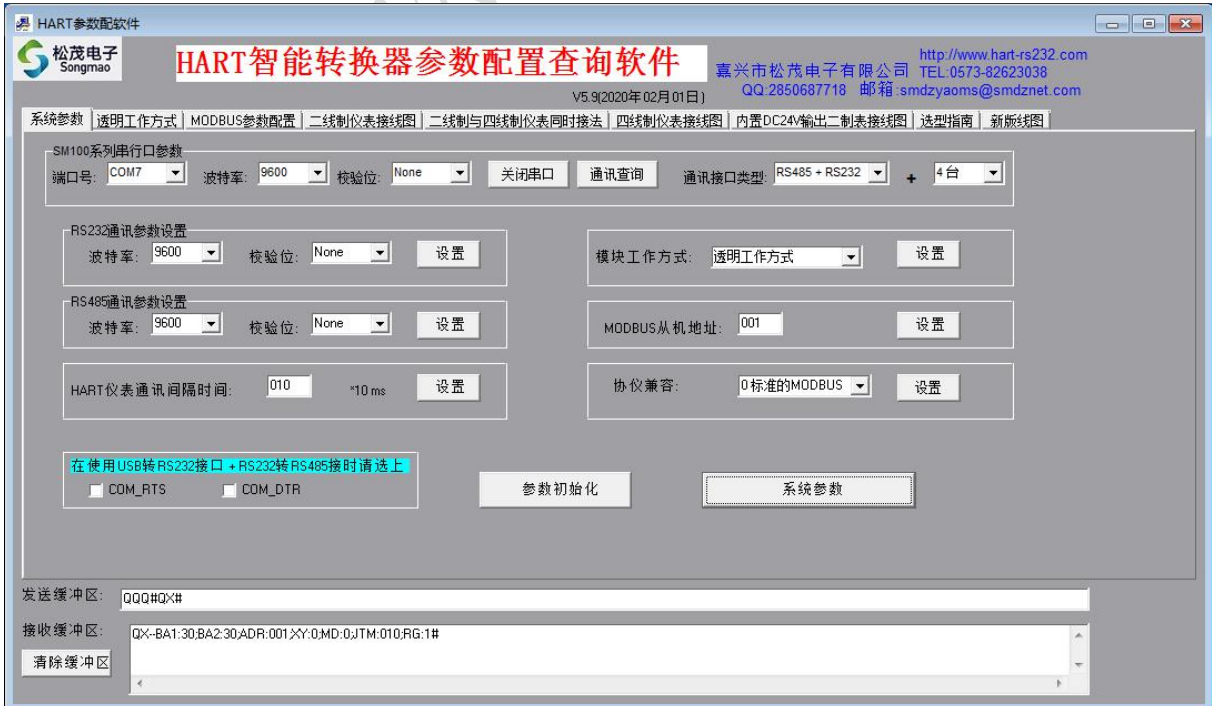

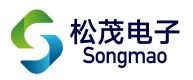

#### <span id="page-8-0"></span>3.3 透明工作方式

- 1)进入"透明工作方式"界面前,先将模块工作方式设置为"透明工作方式"。
- 2) 配置HART仪表参数:

①HART 地址:即为 HART 仪表的地址。

②HART 指令工作模式:有主模式、副主模式可供选择,根据仪表需要自行选择。

③前导符长度:HART 指令前导符'FF'数量,一般是 6 个字节。

- 3) HART仪表参数查询: 可以查询HART仪表基本参数信息。
- 4)通用HART指令数据查询:可以读取通用HART仪表的实时数据,但无法显示其他定制仪表的实时数 据。
- 5) HART地址设置: 当连接的HART仪表地址为非0号地址时, HART地址要设置为0号地址。
- 6)手动HART指令:可以通过手动输入HART指令,读取HART仪表实时数据。

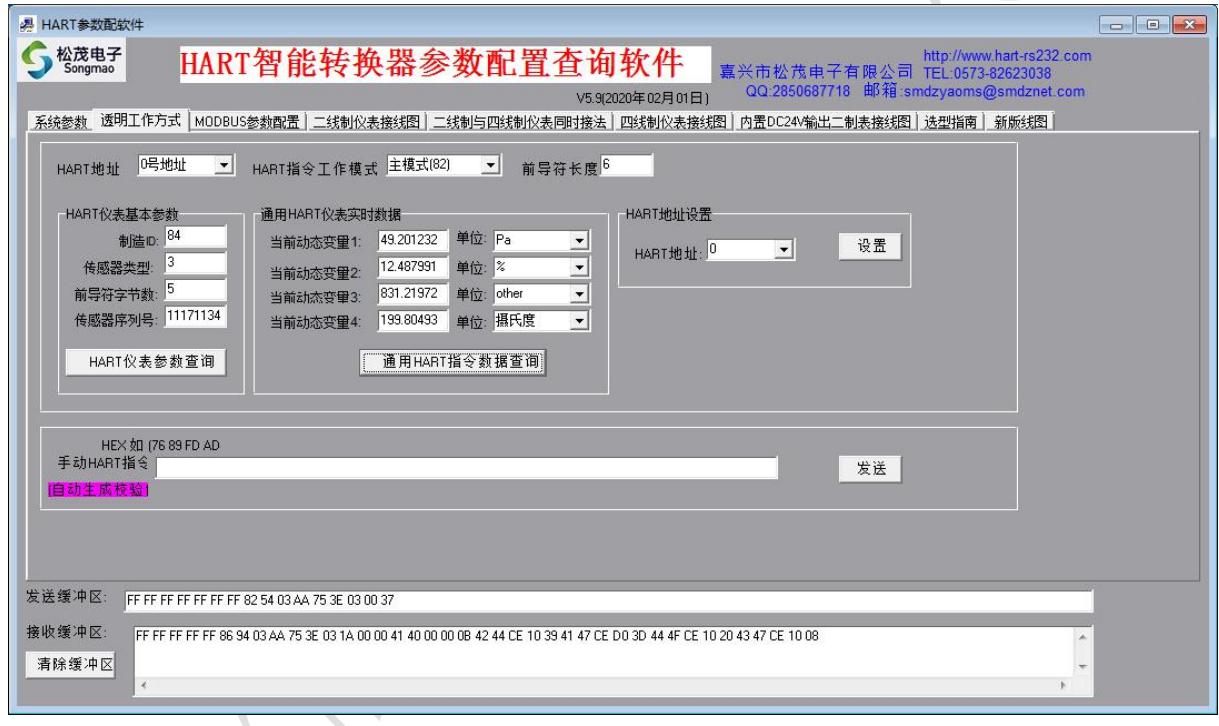

- 8 -

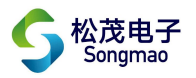

#### <span id="page-9-0"></span>3.4 MODBUS 参数配置

- 1)进入"MODBUS参数配置"界面前,先将模块工作方式设置为"MODBUS单台仪表工作方式",然后 点击"MODBUS参数查询",读取本界面的参数信息。
- 2)配置HART仪表参数

①仪表号:选择"0号仪表"。

②仪表使能: 连接HART仪表, 将使能打开, 即选择"使能"。

- ③HART方式:有主设备、副主设备可供选择,根据仪表需要自行选择。
- ④仪表类型:根据实际接入的仪表进行选择
	- 自定仪表——接入的仪表为不常用 HART 协议仪表,有可能是老 HART 协议仪表、特殊 HART 指令协议仪表。用户可以根据 HART 指令,自己定义解析方式,不用升级程序, 直接可以转换 MODBUS RTU 协议。
	- 通用仪表——适合大多数 HART 协议仪表。
	- 特殊仪表——接入的仪表不是通用HART指令读取数据的仪表,如果型号与特殊仪表型号相 对应,只要选择该型号即可。

⑤前导符长度:HART指令前导符'FF'数量。

⑥清除缓存时间:输入3位数的清除缓存时间(单位为S)。

- 3)数据解析格式:有以下4种,用户要根据仪表数据输出的格式,配置对应的解析格式。
	- 0 IEE754 (FF4 FF3 FF2 FF1) ——浮点型、高地位顺序倒(默认格式)
	- 1 IEE754(FF2 FF1 FF4 FF3)——浮点型、高地位顺序不倒
	- 2 Uint32(FF4 FF3 FF2 FF1)——无符号长整型、高地位顺序倒
	- 3 Uint32(FF2 FF1 FF4 FF3)——无符号长整型、高地位顺序不倒
- 4) 自定义HART指令及解析方式: 当仪表类型为"自定仪表"时,用户可以将指令使能打开, 通过输 入指令代码来读取HART仪表数据。
- 5)自定义读到HART数据解析格式:对读取的仪表指令号、数据起始地址、数据长度、地址位进行设 置。其中地址位(数据长度)用于计算数据校验位,以此来判断数据的正确性。默认值为8,常 用值有4、6、8,用户可以根据实际情况自行选择。
- 6)模块工作方式:读取"透明工作方式"界面的数据时选择透明工作方式,读取"MODBUS参数配置" 界面的数据时选择MODBUS单台仪表工作方式,然后点击"设置"。(注:"系统参数"界面的模块 工作方式设置框和此处的模块工作方式设置框功能是一样的)
- 7)IEE754计算:输入接收到的数据指令代码,点击"计算",可将十六进制的数据格式转变为十进 制的数据格式,方便对接收的数据进行核准。
- 8)变量 1 系数:当读取的主变量 1 的单位与 HART 仪表表头上显示的单位不一致时,可以设置相应 的系数进行单位之间的转换。
- 9) MODBUS 通讯测试: 输入正确的 MODBUS 从机地址、读数据的起始寄存地址和数据长度, 然后点击 "MODBUS 通讯测试",读取 MODBUS 数据信息。其中电流值及变量 1~4 的数据起始地址如下表所 示。

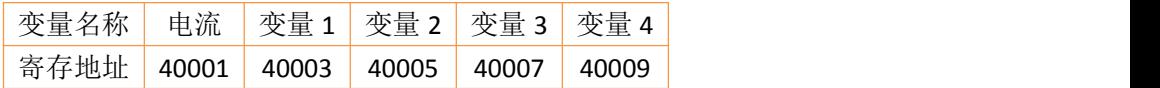

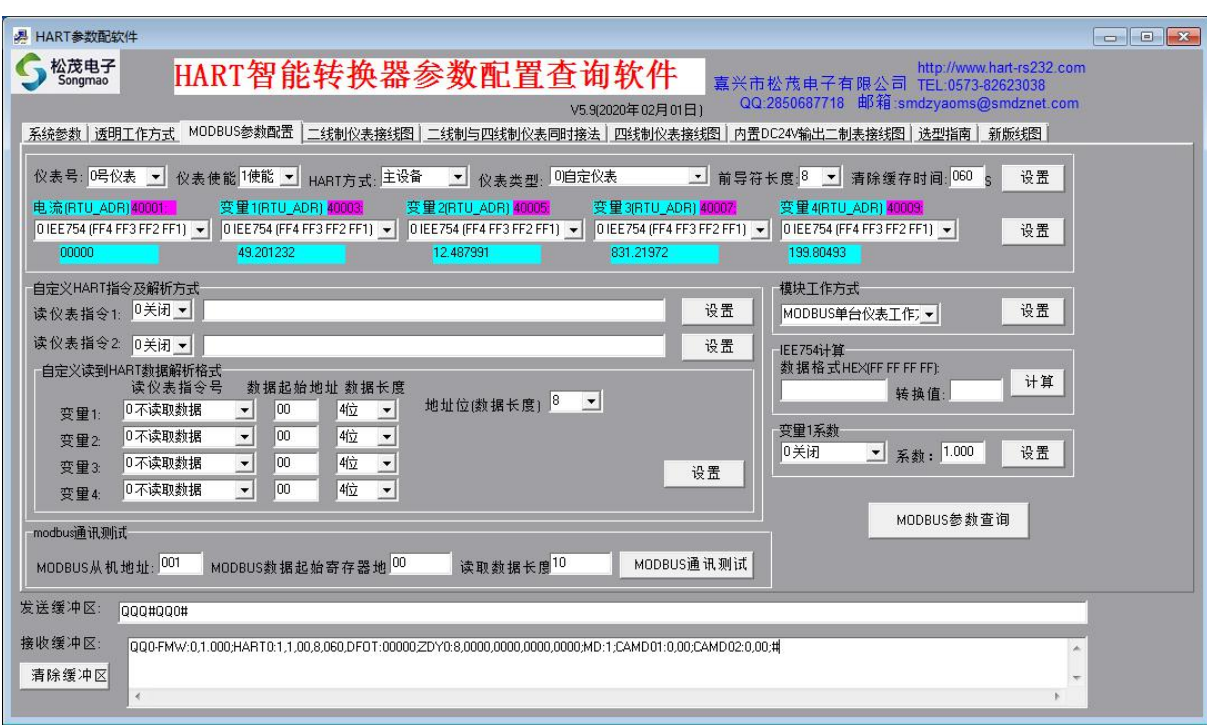

 $\sum_{i=1}^{n}$ 

松茂电子<br><sub>Songmao</sub>

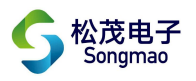

#### <span id="page-11-0"></span>3.5 ModScan32 通讯测试

- 1) 将配置软件的串口关闭,然后打开 Modscan32 软件,点击"connection",按照下图箭头指示在 弹出的对话框中配置合适的参数,然后点击 OK。
- 2) 在 modscan32 软件主窗口中选择合适的数据格式, 输入正确的参数信息, 然后点击"连接"按钮, 读取仪表数据信息。
	- 其中 Address——MODBUS 数据起始寄存器地址
		- Device Id——MODBUS 从机地址
		- Length——读取数据长度

MODBUS Point Type——功能码

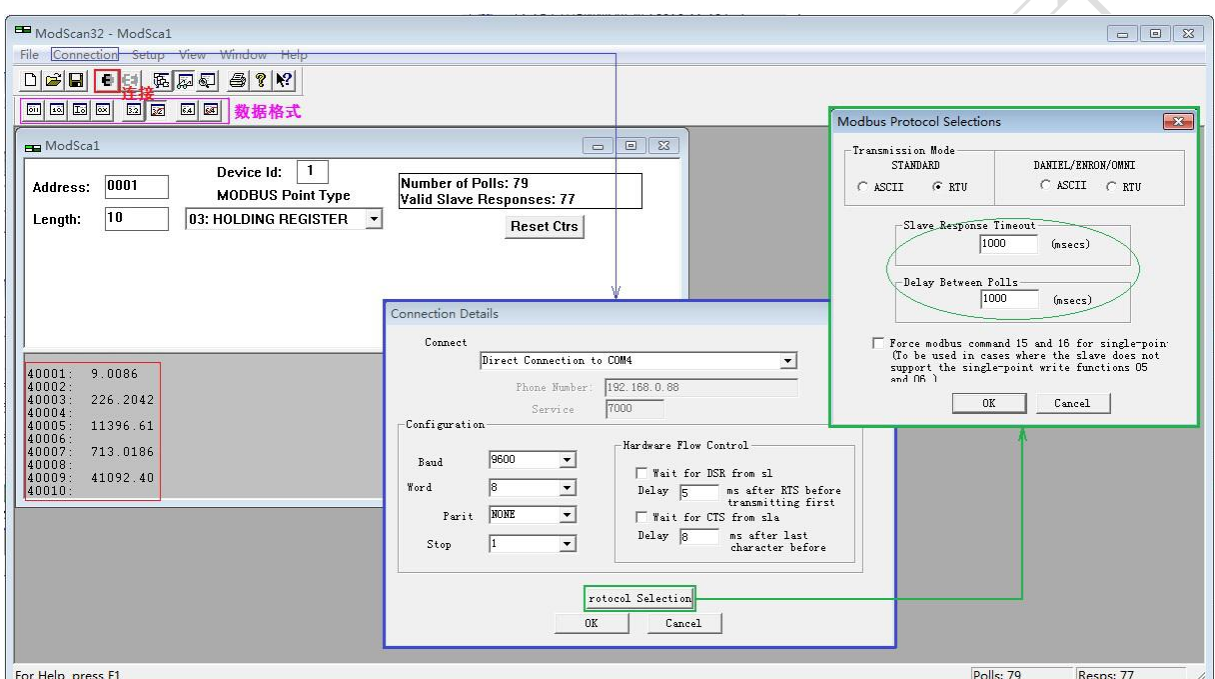

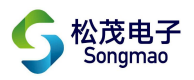

### <span id="page-12-0"></span>4、服务与保修

#### SM101 系列 HART 智能转换器质量保证

- 1、本产品在正常使用条件下保修三年。
- 2、保修期内,凡属产品技术原因引起的故障,本公司将为您提供保修服务。
- 3、下列情形不属免费保修范围: ①未经本公司同意,私自进行拆装、维修的产品; ②外力损坏及其它自然灾害造成的损坏。
- 4、用户认为本公司产品需要维修时,请拨打本公司电话及时与我们联系,我们将尽快进行维修 并寄回。
- 5、本保修责任权仅限于保修期间产品的故障维修,不承担其它责任。

#### SM101 系列 HART 智能转换器使用注意事项

- 1、使用前请仔细阅读说明书。
- 2、确认电源是否符合设备工作要求。
- 3、与 HART 仪表设备之间距离是否大于 200m, 如果超出这个范围, 请改用粗一点的线, 并加屏 蔽电缆。在使用屏蔽线时,请一端接地。
- 4、附近是否有较大的感性负载,此对信号干扰严重,要采取适当的屏蔽措施。

售后服务热线:4007-803-803

- 12 -